## **PDM2012 requires 3 Excelsheets while creating new workbooks:**

Modules of PDM write to multiple sheets (f.a. Supplier data and Work order plan). A *subscript out of Range* Error will be shown by the attempt of PDM to write to sheet 2 or 3 if there is only 1 sheet available. This (initial 1 or mote sheets) can differ per computer and has to ben changed in Excel. Al follows:

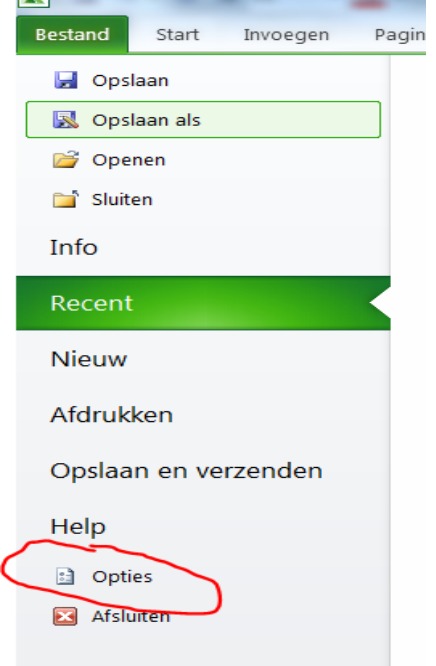

## **Step 1: select options in the file (bestand) menu:**

**Step 2: set qty sheets to 3 as minimum:**

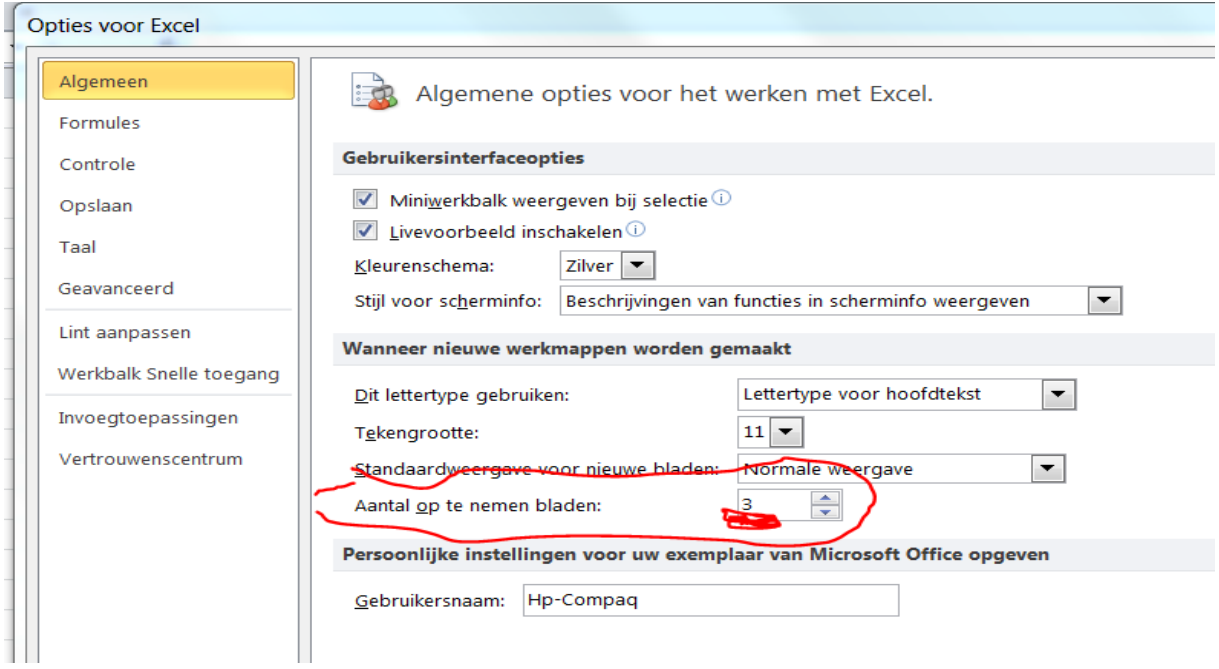